## **Licence Information**

**Simulia** ABAQUS- 2 Users license ( Research Edition)

## **ABAQUS Installation Procedure**

Download all six zip files and extract them one by one into the default folder. The extraction process will create a single folder with three subfolders named 1, 2, and 3.

Begin the setup process with folder one.

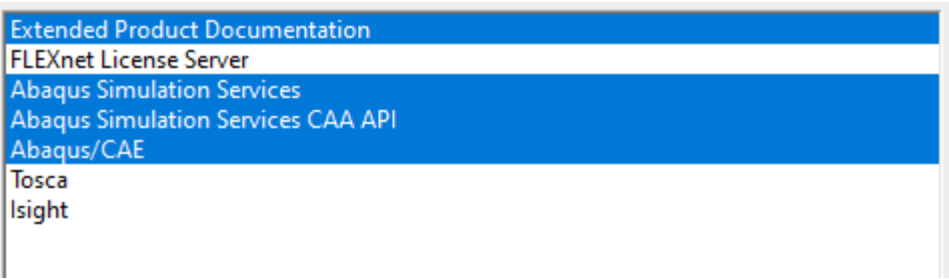

Proceed by selecting the above modules and starting the installation one by one with the default locations.

During the installation of Abaqus/CAE, you will be prompted to enter the license server. Please enter 27009@10.2.60.16.

If the installation is unable to connect to the license server, complete the installation by writing "abaqusfea" in the license server value.

After completing the installation, search for the "custom\_v6.env" file, which is usually located at

C:\Program Files\Dassault Systemes\SimulationServices\V6R2017x\win\_b64\SMA\site\custom\_v6.env.

Replace "abaqusfea" with "10.2.60.16" in the "custom\_v6.env" file.

To run Abaqus on 10.2.60.11 and 10.2.60.12, run the following command:

/home/SIMULIA1/linux\_a64/code/bin/ABQLauncher cae -mesa